## **Módulo de Promociones o recargo en horario nocturno**

El módulo de Promociones se configura entrando al menú Administración / Configuración / Configurar Promociones

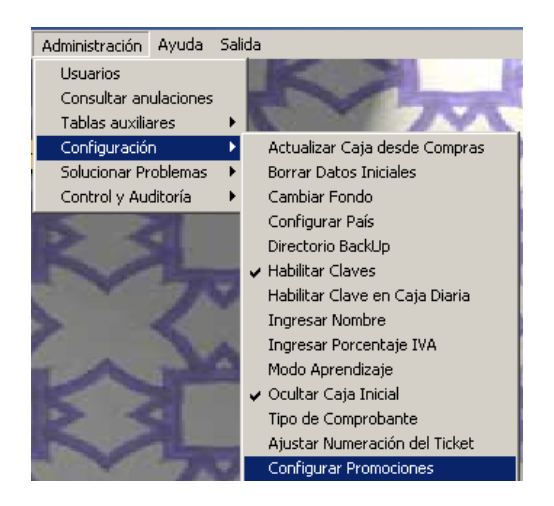

Esta pantalla de promociones le permitirá realizar un incremento en el precio en horario nocturno, o poner ciertos artículos en promoción según la temporada.

Si por ejemplo tiene un quiosco y necesita cobrar con recargo determinados artículos cuando se venda después de las 22.00, podría configurar las promociones de la siguiente forma:

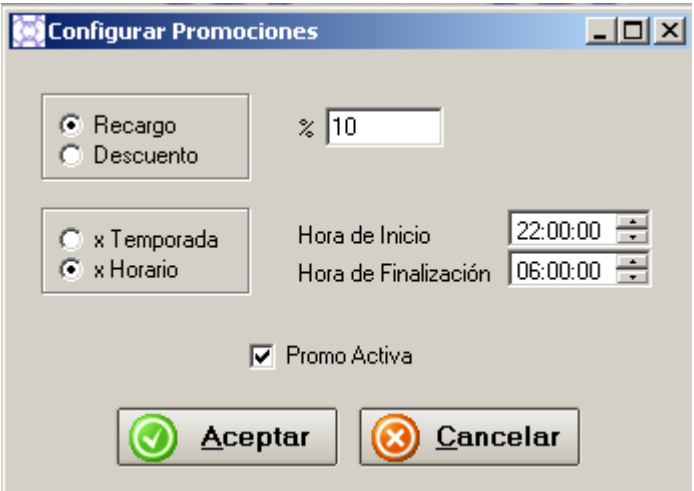

Si por el contrario tiene una boutique y decide realizar un descuento de determinados artículos que están en temporada, debería configurar el programa de la siguiente forma:

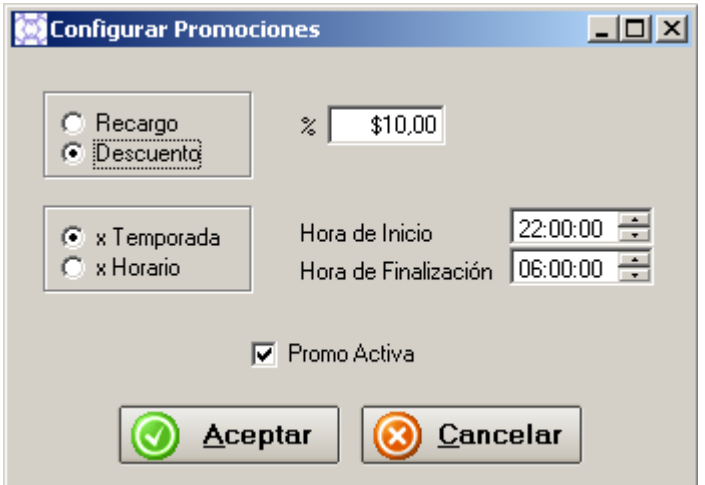

Luego deben entrar en la ficha de los artículos que estarán en promoción y tildar la casilla "En Promoción".

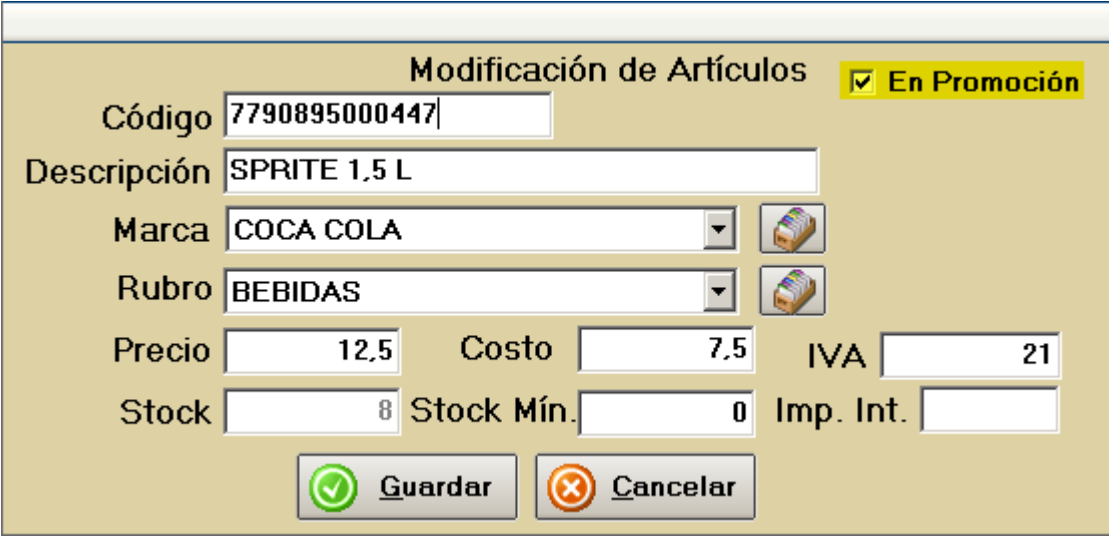